**PRACE NAUKOWE GIG GÓRNICTWO I ŚRODOWISKO**

**RESEARCH REPORTS MINING AND ENVIRONMENT**

Kwartalnik Quarterly 3/2002

*Ryszard Bogucki* 

# **PROGRAM KOMPUTEROWY DO ILOŚCIOWEJ ANALIZY OBRAZÓW TERMOGRAFICZNYCH DLA PRZEGRÓD BUDOWLANYCH**

### **Streszczenie**

Podczas określania stanu termicznego budynków wyniknął problem oceny jakości przegród budowlanych pod względem przenikalności cieplnej, a co za tym idzie jakości zastosowanej izolacji. W związku z powyższym w Głównym Instytucie Górnictwa została opracowana metoda pomiarów i obliczeń współczynnika przenikalności cieplnej *u* z wykorzystaniem termogramów wykonanych kamerą termowizyjną oraz dodatkowych pomiarów temperatury powietrza wewnątrz i na zewnątrz budynku. Proces obliczania następnie zautomatyzowano, opracowując program komputerowy do ilościowej analizy obrazów termograficznych dla przegród budowlanych. Obecnie program "Termowizja budynków" ma następujące funkcje:

- wyświetlanie wykonanych termogramów,
- wyświetlanie dodatkowych fotografii w celu jednoznacznej identyfikacji badanego obszaru,
- obliczanie temperatury średniej, minimalnej i maksymalnej dowolnie wybranego obszaru na termogramie,
- obliczanie współczynnika przenikalności cieplnej *u*,
- drukowanie wyników badań,
- archiwizację wyników badań,
- zarządzanie bazą danych.
- Obliczenia wykonywane są zgodnie z obowiązującymi w Polsce normami.

Dzięki zastosowanej metodzie badań oraz opracowanemu programowi, można wykonywać między innymi badania przegród budowlanych w celu wykrycia ucieczek ciepła, obliczać współczynnik przenikania ciepła dla ścian zewnętrznych, stropów, okien itp., kontrolować prawidłowe wykonanie docieplenia budynków, wykonywać analizy jakości izolacji rurociągów ciepłowniczych.

# **Computer program for the quantitative analysis of thermographic images for building partitions**

# **Summary**

During the determination of the thermal state of buildings resulted the problem of quality assessment of building partitions as regards the thermal permeability, and what follows, the quality of applied insulation. In connection with the above at the Central Mining Institute was developed the method of measurements and calculations of the thermal permeability coefficient  $u$  with the use of thermograms carried out by means of a thermovisional camera and additional measurements of the air temperature inside and outside of the building. The calculation process was then modernized, preparing a computer program to the quantitative analysis of thermographic images for building partitions. At the present time the program "Thermovision of buildings" has the following functions:

- photo-copying of performed thermograms,
- photo-copying of additional photographs in order to identify unambiguously the investigated area,
- calculation of the average, minimum and maximum temperature of arbitrary selected area on the thermogram,

- calculation of the thermal permeability coefficient *u*,
- printing of investigation results,
- keeping archives of investigation results,
- data basis management.

The calculations are carried out in conformity with standards being in force in Poland.

Owing to the investigation methods and developed program, one can carry out among others investigations into building partitions in order to detect heat escapes, calculate the heat permeability coefficient for outside walls, floors, windows etc., control the correct execution of warming of buildings, perform analyses of insulation quality of heating pipelines.

### **1. WSTĘP**

Obowiązujące na terenie naszego kraju przepisy, normy i wytyczne zostały opracowane w celu zwiększenia efektywności gospodarowania, a tym samym oszczędnego i racjonalnego użytkowania paliw i energii. Podstawowym aktem prawnym z zakresu gospodarki energetycznej jest ustawa z dnia 10 kwietnia 1997 roku pt.: Prawo energetyczne (Dz. U. 1997 nr 54, poz. 348 z dnia 4.06.1997). Do Prawa energetycznego wydano, jako przepis wykonawczy, rozporządzenie Ministra Spraw Wewnętrznych i Administracji z dnia 30 września 1997 roku w sprawie "Warunków technicznych jakim powinny odpowiadać budynki i ich usytuowanie" (Dz. U. 1997 nr 132, poz. 878) wraz z uaktualnieniami (www.ure.gov.pl) [1, 2, 3, 4].

### **2. METODYKA BADAŃ TERMOWIZYJNYCH W BUDOWNICTWIE**

Termowizja znalazła zastosowanie wszędzie tam, gdzie na podstawie rozkładów temperatury, czy też zmian temperatury w czasie, można wnioskować o zachodzących zjawiskach przepływu ciepła. Z dotychczasowych doświadczeń wynika, że jest to metoda badawcza umożliwiająca śledzenie różnych procesów, których przebieg wiąże się ze zmianami emisji ciepła lub temperatury w czasie albo ze zróżnicowaniem obrazów termicznych poszczególnych obiektów, urządzeń lub ich części.

Na świecie na szeroką skalę są prowadzone specjalistyczne prace badawcze, ukierunkowane na przyporządkowanie obrazów termalnych określonym zjawiskom, czy też stanom różnych maszyn, urządzeń, bądź budowli.

W kraju pomiar emisji ciepła z budynków przeprowadza się najczęściej za pomocą czujników natężenia strumienia ciepła. Stosowanie czujników jest kłopotliwe z uwagi na konieczność mocowania ich na zewnętrznej stronie ściany budynku, bez względu na jego wysokość. W celu zapewnienia małej oporności cieplnej w miejscu styku należy wówczas dokładnie wygładzić powierzchnię ściany i następnie zamocować czujnik za pomocą cienkiej warstwy smaru silikonowego.

Niedogodności te wyeliminowano dzięki zastosowaniu kamery termowizyjnej. Główny Instytut Górnictwa dysponuje nowoczesną aparaturą termowizyjną typu AGEMA 470 (fot. 1), która pozwala na uzyskiwanie kolorowych termogramów badanych przegród budowlanych. Dzięki cyfrowej analizie obrazu możliwe jest otrzymanie dokładnego rozkładu temperatury z wyznaczeniem miejsc o najniższej i najwyższej temperaturze.

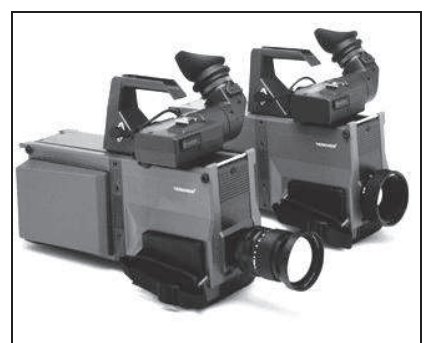

**Fot. 1.** Kamera termowizyjna typu 470, firmy AGEMA **Phot. 1.** Thermovisional camera of 470 type, firm AGEMA

Pomiary termowizyjne polegają na zdalnej i bezkontaktowej ocenie rozkładu temperatury na powierzchni badanego obiektu, dzięki temu, że promieniowanie podczerwone jest emitowane przez każde ciało o temperaturze wyższej od temperatury zera bezwzględnego. Metoda ta polega na rejestrowaniu natężenia promieniowania podczerwonego docierającego do detektora od poszczególnych elementów badanego obiektu, a następnie przekształcaniu tego promieniowania na sygnał elektryczny oraz obraz widzialny w urządzeniach kontrolno-pomiarowych.

Możliwości pomiarowe kamery termowizyjnej typu 470, firmy AGEMA: kamera jest nowoczesnym urządzeniem pozwalającym na otrzymywanie kolorowych termogramów badanych obiektów. Poszczególne obrazy rejestruje się na dyskietkach. Dzięki zastosowaniu cyfrowej analizy obrazu możliwe jest otrzymanie dokładnego rozkładu temperatury, z wyznaczeniem miejsc o najwyższej lub najniższej temperaturze. Podstawowe parametry techniczne przedstawiają się następująco:

- zakres pomiarowy  $-20^{\circ}\text{C} \div 1500^{\circ}\text{C}$ ,
- rozdzielczość 0,1ºC przy 30ºC,
- $\qquad$  dokładność  $\pm 2\%$ ,
- wymienne obiektywy  $7^{\circ} \times 7^{\circ}$  oraz  $20^{\circ} \times 20^{\circ}$ .
- $-$  charakterystyka widmowa  $2 \div 5$  µm.

Metodę termowizyjną stosuje się więc w badaniach nad zjawiskami i procesami zachodzącymi w wyniku zmian temperatury lub jej rozkładu na powierzchni, między innymi do **wyszukiwania miejsc ucieczek ciepła z budynków i kontroli jakości wykonania ocieplenia budynków** oraz do badania stanu termicznego chłodni kominowych, urządzeń i linii energetycznych, składów węgla, rurociągów ciepłowniczych.

Najczęstszym zastosowaniem termowizji w budownictwie jest ocena stanu izolacji cieplnej budynków oraz wykrywanie niewłaściwych połączeń elementów, czy też wad materiałów. Istotą termowizyjnej metody oceny stanu izolacji cieplnej jest możliwość wykrywania różnic temperatury na powierzchniach zewnętrznych i wewnętrznych przegród budynku. Na skutek przepływu ciepła przez ściany otrzymuje się rozkład temperatury na powierzchni, typowy dla każdego badanego budynku, na przykład: wielka płyta, siporex, cegła czerwona bądź ślizgi [6, 7].

**Warunkiem określenia defektów tą metodą jest przepływ ciepła przez ściany. Wielkość strumienia ciepła przepływającego przez przegrody jest zależna od różnicy temperatury po obu stronach badanej przegrody. Należy uwzględnić również wpływ czynników atmosferycznych, na przykład: promieni słonecznych, wiatru, deszczu, nagłej zmiany temperatury itp. Wszystkie te czynniki wpływają na rozkład temperatury, dlatego najkorzystniej jest wykonywać pomiary nad ranem przy bezwietrznej i suchej pogodzie.** 

**Badania termowizyjne, mające na celu określenie stanu termicznego i rzeczywistego zapotrzebowania obiektu na ciepło wykonuje się przy zastosowaniu i wykorzystaniu obowiązujących norm i wytycznych [8, 9].**

# **3. METODYKA OBLICZEŃ STRAT CIEPŁA W OBIEKCIE**

Obliczenia cieplne obiektu wykonuje się na podstawie termogramów otrzymanych z kamery termowizyjnej, przyjętego algorytmu obliczeń oraz przyjętych założeń. Na rysunku 1 przedstawiono spadki temperatury i strumień przepływu ciepła przez przegrodę.

Dla otrzymanego termogramu oraz przyjętego algorytmu oblicza się parametry termiczne przegród budowlanych, tj. współczynnik przenikania ciepła oraz zapotrzebowanie mocy cieplnej budynku [5].

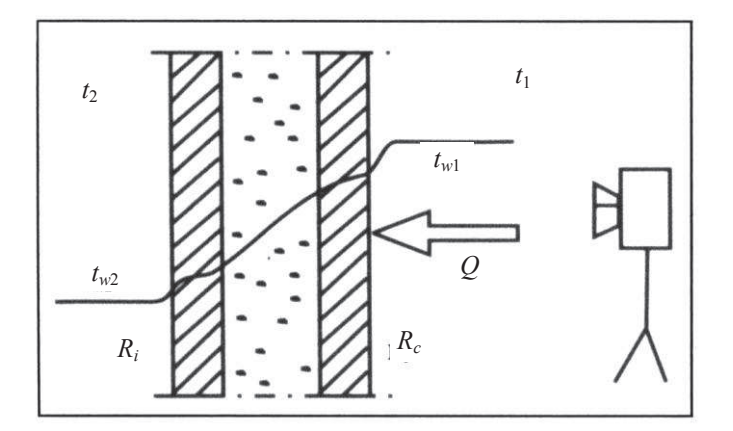

**Rys. 1.** Rozkład strumienia ciepła *Q*, przyjętego do obliczeń **Fig. 1.** Distribution of heat stream *Q*, adopted for calculations

### **3.1. Algorytm obliczeń**

**Opór cieplny przegrody** *R* **oblicza się, porównując strumień przenikania ciepła przez przegrodę oraz otoczenie**

$$
\vartheta_p = \frac{t_{w1} - t_{w2}}{R}
$$

$$
\vartheta_o = \frac{t_1 - t_2}{R_i + R + R_e}
$$

$$
\frac{t_{w1} - t_{w2}}{R} = \frac{t_1 - t_2}{R_i + R + R_e} \rightarrow R = \frac{(R_i + R_e)(t_{w1} - t_{w2})}{(t_1 - t_2) - (t_{w1} - t_{w2})}, \text{ m}^2 \cdot \text{K/W}
$$

gdzie:

*p* – strumień przenikania ciepła przez przegrodę;

- *o* – strumień przenikania ciepła przez otoczenie;
- $t_{w1}$  temperatura przegrody po stronie wewnętrznej pomieszczenia, <sup>o</sup>C;
- $t_{w2}$  temperatura przegrody po stronie zewnętrznej pomieszczenia, <sup>o</sup>C (z termogramu);
- $t_1$  temperatura pomieszczenia, <sup>o</sup>C;
- *t*<sup>2</sup> temperatura zewnętrzna, ºC (w dniu pomiaru).

### **Współczynnik** *u* **przenikania ciepła przez przegrodę oblicza się według wzoru**

$$
u = \frac{1}{R_i + R + R_e}, \text{ W/m}^2 \cdot \text{K}
$$

gdzie:

- $R_i$  opór przejmowania ciepła, m<sup>2</sup>·K/W; według PN-EN ISO 6946  $R_i$  = 0,12  $\overline{m}^2 \cdot \overline{K}/W$ ;
- *R* opór cieplny przegrody,  $m^2 \cdot K/W$ ;
- $R_e$  opór miejscowy przejmowania ciepła, m<sup>2</sup> · K/W: według PN-EN ISO 6946  $\hat{R_e} = 0.04 \text{ m}^2 \cdot \text{K/W}.$

### **4. OPIS PROGRAMU "TERMOWIZJA BUDYNKÓW"**

Ponieważ program komputerowy IRWIN, dostarczany wraz z kamerą termowizyjną, nie pozwala na automatyczne wyliczanie współczynnika przenikania ciepła *u*, w GIG opracowano program **Termowizja budynków**, który na podstawie obrazów termowizyjnych oraz dodatkowych pomiarów temperatury powietrza atmosferycznego umożliwia jego wyliczenie.

Program **Termowizja budynków** (wykonany w środowisku programistycznym Delphi firmy Borland) służy do prezentowania wykonanych termogramów przegród budowlanych oraz przeprowadzania obliczeń i **ma następujące funkcje**:

- a) Wyświetlanie wykonanych termogramów, z zachowaniem parametrów pomiarowych kamery termowizyjnej – służy do tego zakładka "dodaj obiekt", gdzie po naciśnięciu przycisku "wprowadź" można wybrać jeden z zarejestrowanych termogramów (fot. 2).
- b) Archiwizacja zarejestrowanych danych odbywa się to również poprzez zakładkę "dodaj obiekt" – w lewej części okna znajdują się pola, które należy wypełnić danymi badanego obiektu oraz dodatkowymi wynikami pomiarów

temperatury powietrza (fot. 3). Po wpisaniu wszystkich informacji należy nacisnąć przycisk "dodaj obiekt", co spowoduje zapisanie wszystkich danych na dysku.

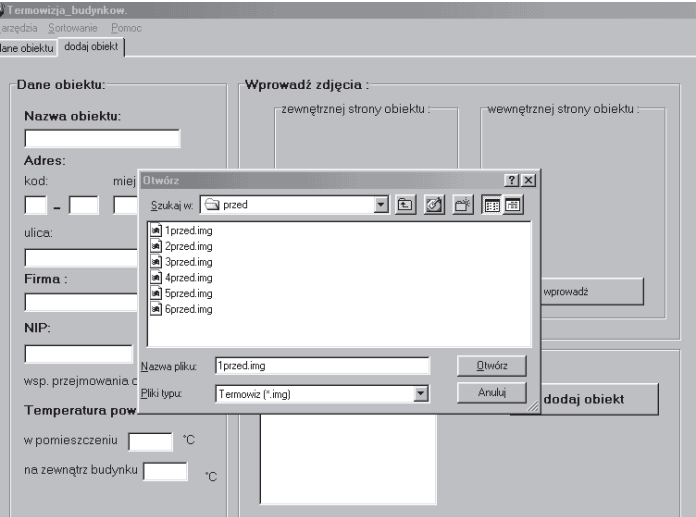

 $\frac{2}{\sqrt{2}}$ 

**Fot. 2.** Wprowadzanie termogramów

**Phot. 2.** Introduction of thermograms

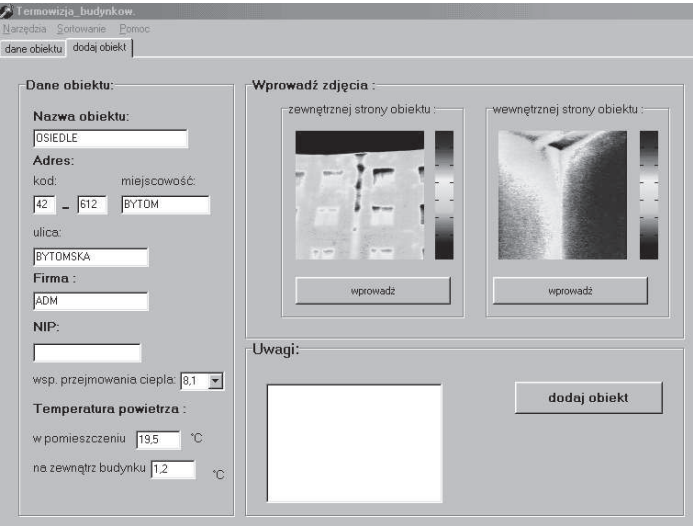

**Fot. 3.** Okno programu z termogramami oraz danymi obiektu **Phot. 3.** Program window with thermograms and object data

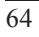

- c) Dodatkowo w polu "Uwagi" wprowadza się zapisy dotyczące warunków, w których wykonano pomiary.
- d) Możliwość zaznaczenia dowolnego obszaru na termogramie (fot. 4) po kliknięciu prawym klawiszem myszy na termogramie i wyborze rodzaju zaznaczenia (**elipsa, prostokąt, krzywa**) uzyskuje się możliwość wyboru dowolnego miejsca na termogramie, które będzie przedmiotem analizy (obliczenie jego średniej temperatury, temperatury minimalnej i maksymalnej oraz współczynnika *u*). Po naciśnięciu przycisku "**dodaj obiekt**" wszystkie obliczenia zostają automatycznie dokonane oraz zapisane w bazie danych.
- e) Wyświetlanie dodatkowych obrazów graficznych, umożliwiających dokładną identyfikację badanego obszaru (fot. 4).
- f) drukowanie raportów (fot. 5).

Archiwum programu (fot. 6), poza termogramami, przechowuje informacje o:

- parametrach termogramu,
- nazwie nadanej przez użytkownika,
- dacie i godzinie rejestracji,
- danych dotyczących miejsca wykonania pomiarów

Możliwości takie dają użytkownikowi pełną swobodę dysponowania wynikami pomiarów.

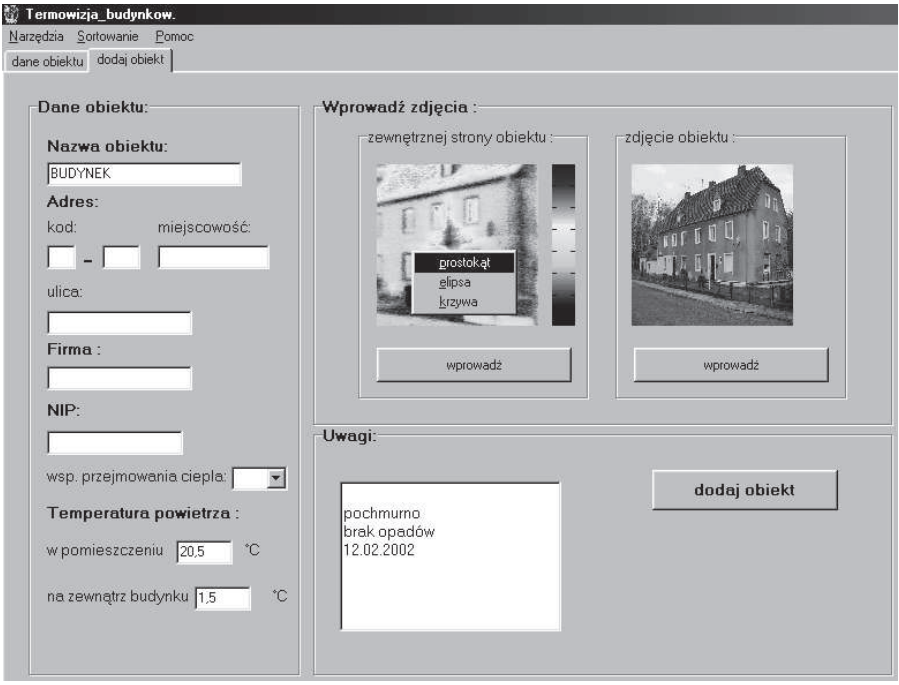

**Fot. 4.** Wybór rodzaju zaznaczenia obszaru termogramu do obliczeń **Phot. 4.** Selection of the kind of thermogram area marking for calculations

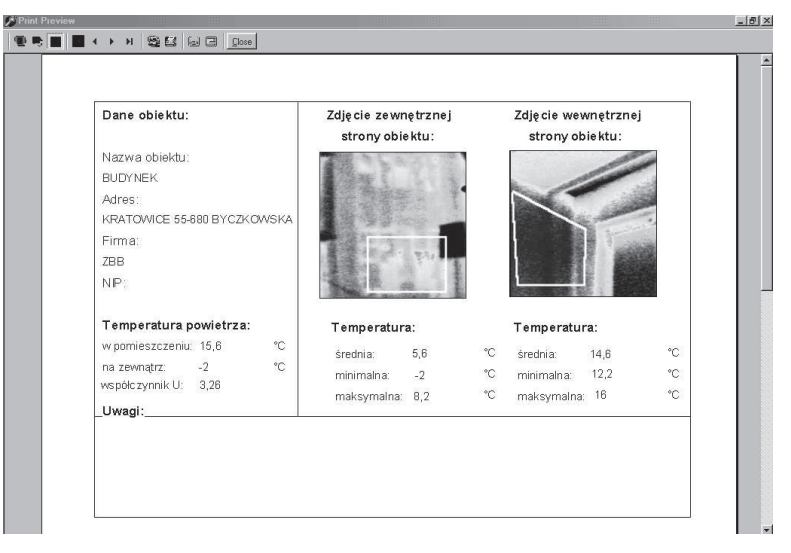

**Fot. 5.** Okno podglądu wydruku

**Phot. 5**. Window of printout monitoring

| <b>OBIEKT</b>               | <b>ADRES</b>                                                             | <b>FIRMA</b>                | <b>NIP</b> | <b>NUMER</b>                                                        | $\cup$                    | SRED_ZE      |
|-----------------------------|--------------------------------------------------------------------------|-----------------------------|------------|---------------------------------------------------------------------|---------------------------|--------------|
| <b>OSIEDLE</b>              | BYTOM 42-612 BYTOMSKA                                                    | <b>ADM</b>                  |            | 4                                                                   | 0                         | $\mathbf{0}$ |
| <b>BUDYNEK</b>              | KRATOWICE 55-680 BYCZKOWSKA                                              | ZBB                         |            | 9                                                                   | 3,28                      | 5,6          |
| <b>BUDYNEK</b>              | - OSIEDLOWA                                                              | <b>OSIEDLE</b>              |            | 8                                                                   | $\bf{0}$                  | $\bf{0}$     |
| Zdjęcie obiektu z zewnątrz: |                                                                          | Zdjęcie obiektu z wewnątrz: |            | Uwaqi:                                                              |                           |              |
|                             | $^{\circ}$ C<br>°C<br>$^{\circ}$ C<br>°C<br>$^{\circ}$ C<br>$^{\circ}$ C |                             |            | Data: 12.10.2001<br>Godz.:6:15<br>Zachmurzenie: duże<br>Opady: brak | Ilość obiektów w bazie: 3 |              |

**Fot. 6.** Okno programu z danymi archiwizacyjnymi

**Phot. 6.** Program window with archive data

Dostęp do poszczególnych opcji możliwy jest poprzez **menu główne** programu lub poprzez **menu lokalne** zdefiniowane dla każdego z elementów w **oknie głównym**

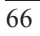

programu **Termowizja budynków**, osiągalne przez kliknięcie prawym klawiszem myszy. Dzięki temu korzystanie z funkcji programu staje się bardzo proste.

Program pracuje pod kontrolą systemu operacyjnego MS Windows'98®. Minimalne wymagania sprzętowe to:

- procesor Pentium MMX 166 MHz,
- pamięć RAM 64 MB,
- karta grafiki SVGA 4 MB RAM,
- rozdzielczość ekranu 800×600 punktów,
- 30 MB wolnego miejsca na dysku twardym,
- zainstalowane sterowniki bazy danych BDE w wersji 5.0 firmy Borland,
- drukarka kolorowa.

Poza tym program **Termowizja budynków** został napisany w sposób, który zapewnia jego prawidłowe działanie niezależnie od pozostałych parametrów systemu.

# **5. PODSUMOWANIE**

Metoda pomiaru z uwzględnieniem komputerowej obróbki danych pozwala na zaoferowanie wykonania następujących badań:

wykrywanie ucieczek ciepła przez przegrody w budynkach mieszkalnych i przemysłowych (fot. 7),

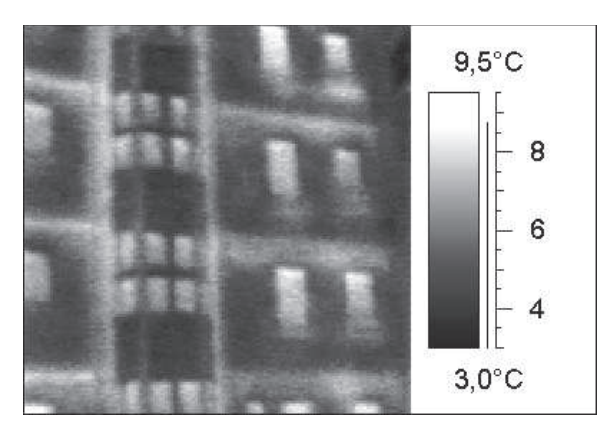

**Fot. 7.** Termogram nieocieplonej ściany budynku

**Phot. 7.** Thermogram of building wall non-protected from the cold

- obliczanie współczynnika przenikania ciepła *u* dla ścian zewnętrznych, stropów, okien, drzwi balkonowych i wejściowych do budynków, bram garażowych itp.,
- obliczanie ilości emitowanego na zewnątrz ciepła zgodnie z obowiązującymi przepisami budowlanymi,
- kontrola prawidłowego wykonania docieplenia budynków (fot. 8) oraz wyznaczenie miejsc wadliwie zaizolowanych (fot. 9),

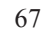

Mining and Environment

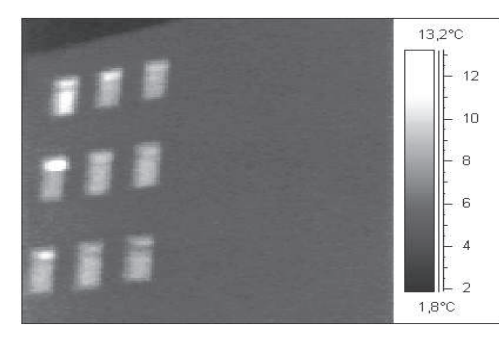

 $11.4^{\circ}$ C  $10<sup>1</sup>$ 8  $6^{\circ}$  $\overline{4}$  $\overline{2}$  $\overline{0}$  $-2$  $-2,2^{\circ}$ C

**Fot. 8**. Termogram prawidłowo ocieplonej ściany budynku

**Fot. 9.** Termogram wadliwie zaizolowanej ściany budynku

- wykonanie analizy jakości izolacji rurociągów ciepłowniczych,
- $\equiv$ obliczenie efektów ekonomicznych powstałych wskutek ocieplenia obiektów kubaturowych.

#### **Literatura**

- 1. Norma PN-EN ISO 6946 Ochrona cieplna budynków.
- 2. Norma PN- 82/B-02402 Temperatury ogrzewanych pomieszczeń w budynkach.
- 3. Norma PN-83/B-03406 Obliczenie zapotrzebowania ciepła pomieszczeń o kubaturze do  $600 \text{ m}^3$ .
- 4. Orszulik E., Kajewski B.: *Pomiary termowizyjne metoda na zmniejszenie strat ciepła z obiektów kubaturowych*. Rynek Instalacyjny 1998 nr 7.
- 5. Norma PN-83/B-03430. Wentylacja w budynkach mieszkalnych zamieszkania zbiorowego i użyteczności publicznej.
- 6. Więcek B., Zwolenik S.: *Ocena stanu izolacji budynków metodami termowizyjnymi*. IV Konferencja krajowa nt. Termografia i termometria w podczerwieni. Łódź, 16-18 listopada 2000 r. Łódź, Politechnika Łódzka 2000.
- 7. *Wytyczne Instytutu Techniki Budowlanej dotyczące pomiarów termowizyjnych budynków*. Warszawa (niepublikowana).
- 8. *Wytyczne jakościowej oceny przegród zewnętrznych budynków pod względem izolacyjności cieplnej, metodą termowizyjną*. Warszawa, CEBET 1990.
- 9. *Wytyczne określania oporu cieplnego (i współczynnika przenikania ciepła k) przegród budowlanych*. Warszawa, CEBET 1990.

**Recenzent:** prof. dr hab. inż. Adam Lipowczan